# **Which solution should you use to enable Long Range IoT?**

**Tony Cave Low Power Connectivity Texas Instruments**

**June 2016**

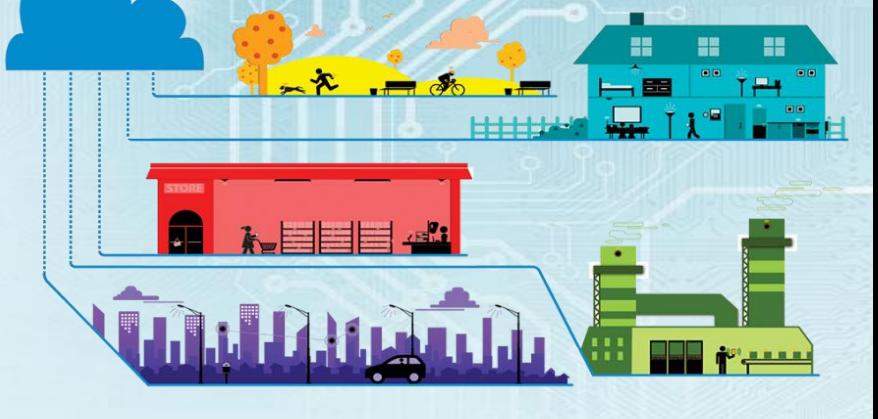

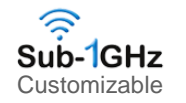

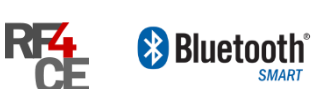

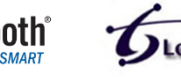

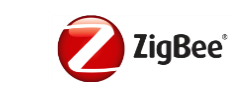

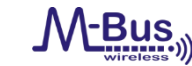

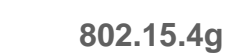

**SIGFOX** 

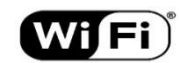

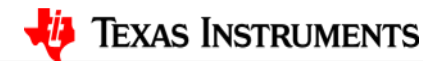

### **What is the IoT ?**

Things, People and Cloud services get connected using the Internet

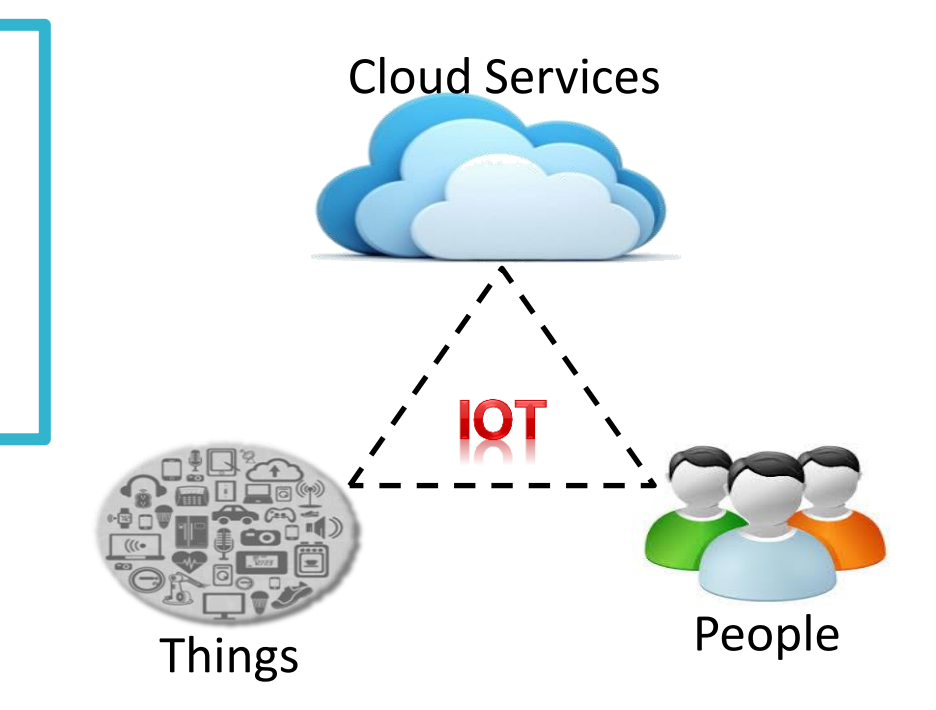

# **TI Wireless Connectivity Portfolio**

### **Largest wireless selection**

Support for all key technologies and standards for industrial, automotive and consumer

A solution for any application. Future proof. Leverage your investment

**Bluetooth** Bluetooth

 $Sub-1GHz$ 

**REL** 

wify

### **Lowest power consumption**

Use a coin cell or for multiyear, always-on operation or go battery-less with energy harvesting

Ultra-low power by design

### **Easiest to design with**

Quickest learning-curve and development time with full broad market ecosystem

Software, tools, E2E, certified TI modules, TI Designs, SensorTag, online trainings, Cloud

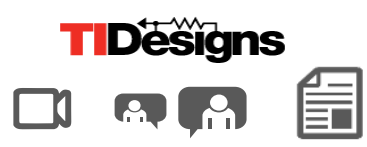

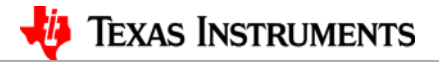

### **SimpleLink™ Ultra-Low Power Platform**

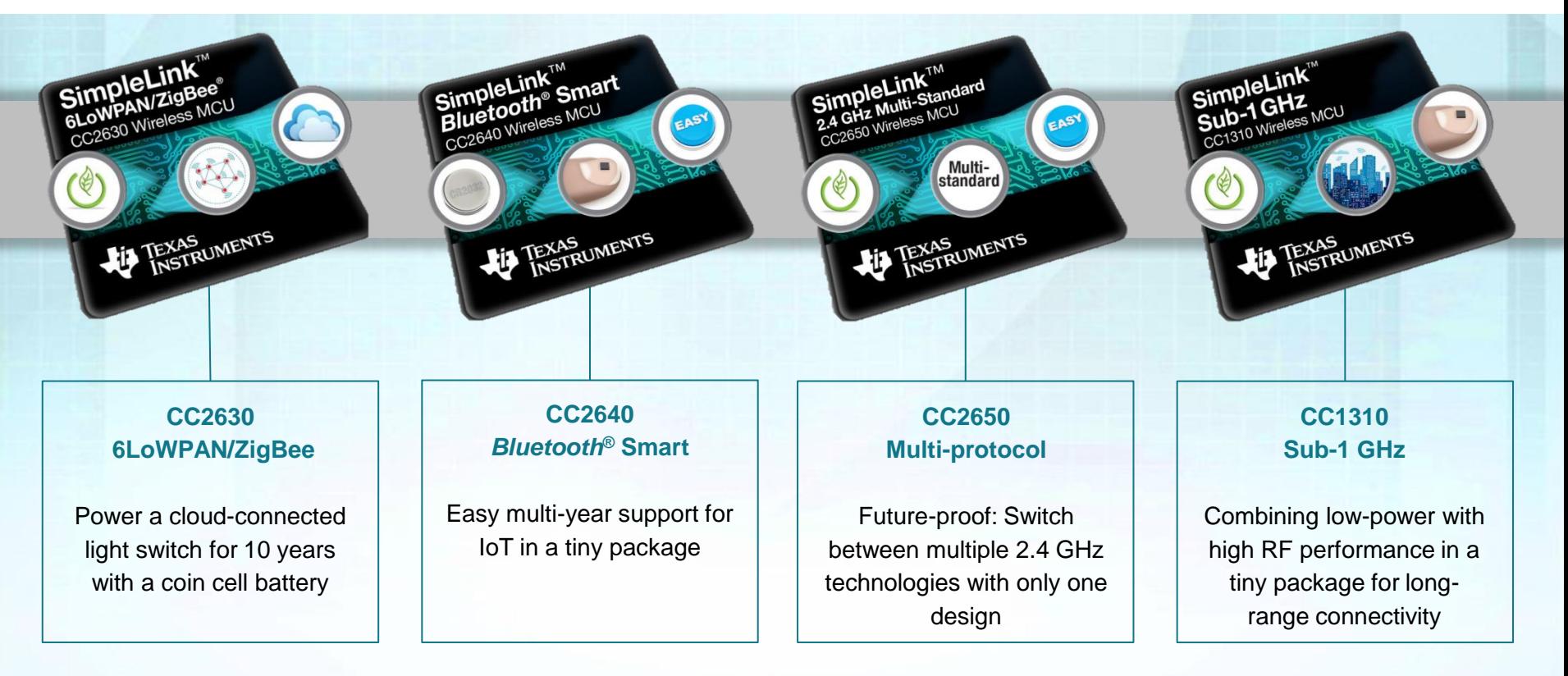

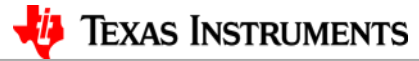

### **Ultra Low Power Wireless MCU's**

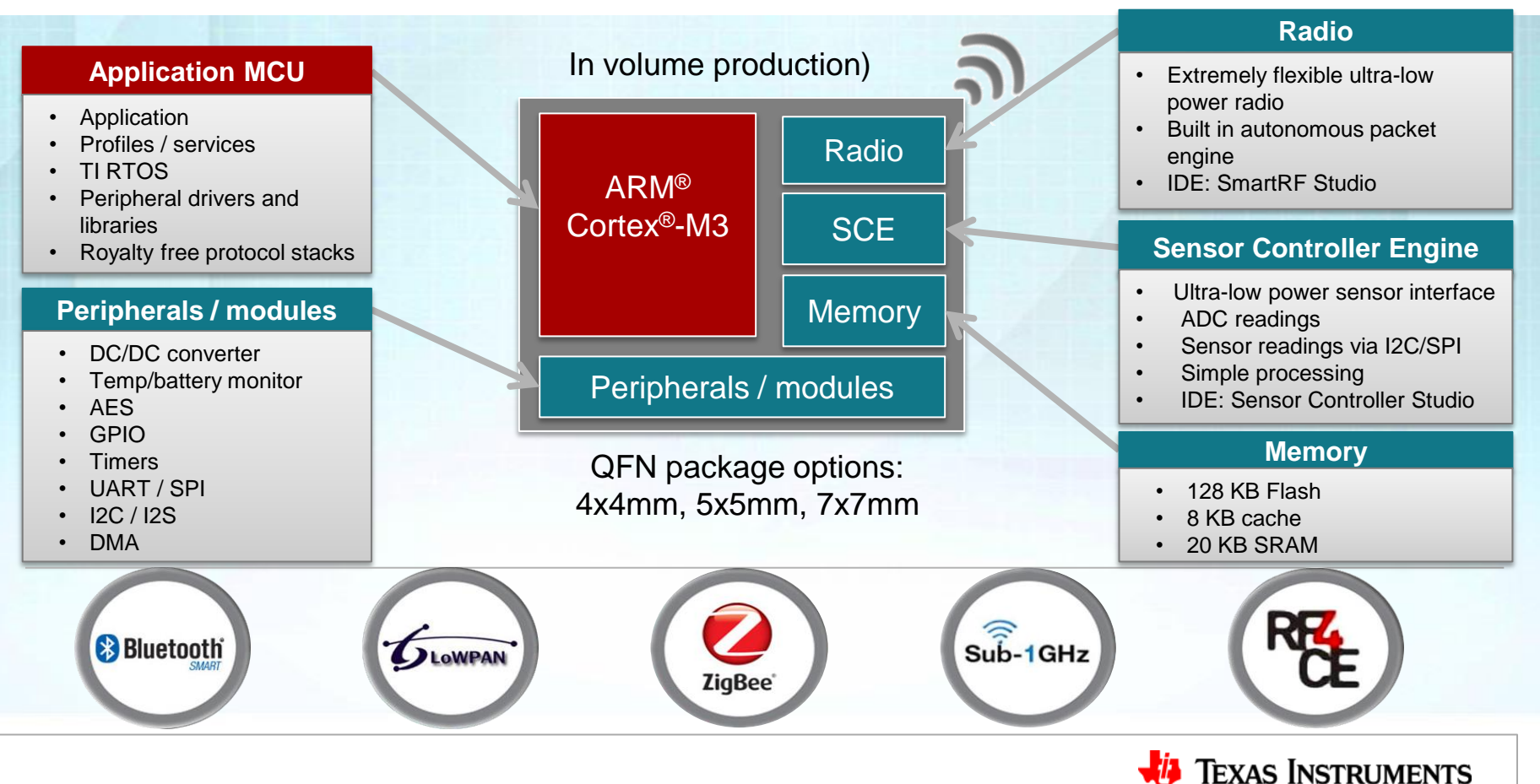

## **Choosing the Right Technology**

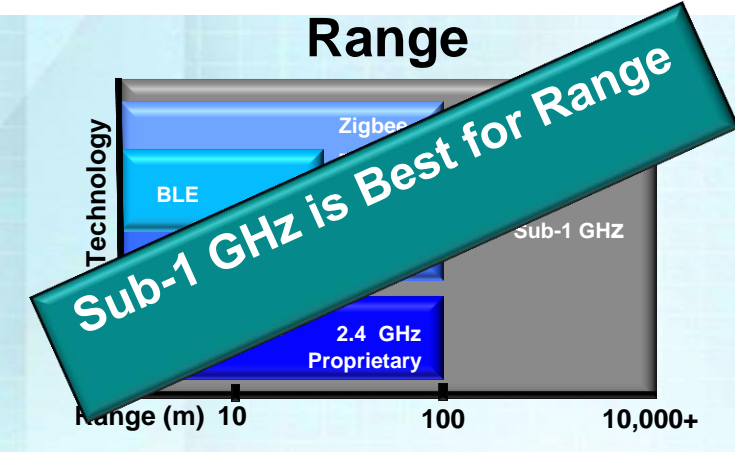

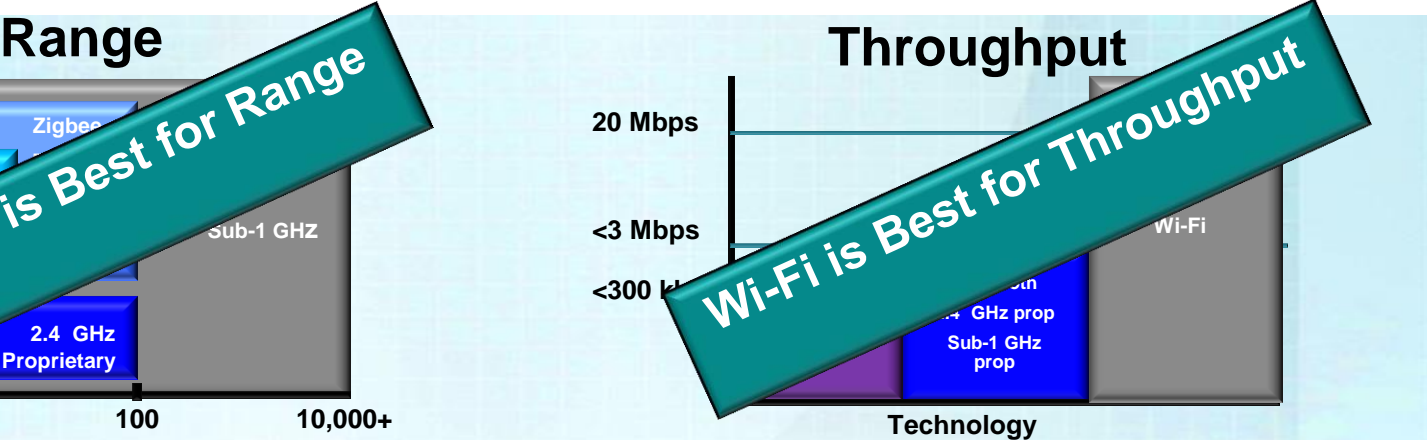

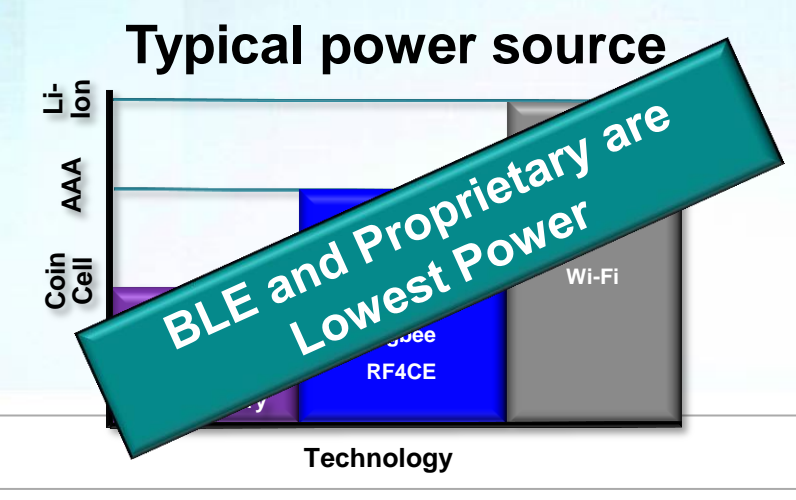

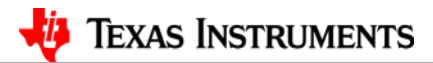

# **CC1310 Why was this part developed?**

### **Improving the three key challenges for a** *Sub-1 GHz Wireless MCU*

### **Lowest Power**

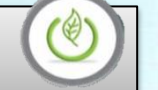

- 5.5 mA Radio RX current
- 22.6 mA  $@$  +14 dBm, 12.9 mA  $@$ +10 dBm, Radio TX current
- 51 µA / MHz ARM Cortex M3
- $\cdot$  0.6 µA sleep current w/RTC + full memory retention

*Up to 20 year battery life for sensor nodes and flow meters*

### **Long Range**

- High sensitivity
	- -110 dBm @ 50 kbps
	- -124 dBm @ 0.625 kbps
- Strong co-existence
	- Up to 90 dB blocking
- +14 dBm output power

*Full building to city-wide RF coverage*

### **Most Integrated**

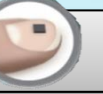

- Sensor Controller Engine (SCE)
- 4x4 QFN
- Integrated DCDC
- On-Chip Flash
- TI-RTOS + RF Driver

*Complete 315 / 433 / 490 / 779 / 868 / 915 / 920 MHz wireless MCU in a finger-tip size*

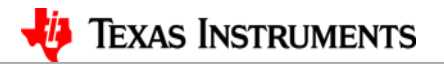

# **Sensor Controller Engine** *(SCE)*

Ultra low power controller to offload the M3

### **Key features**

- Handles sensor polling and performs simple processing
- Operates while the rest of the system is powered down

Examples of sensors that will greatly benefit from using the Sensor Controller:

- PIR (motion detector)
- Capacitive touch keys
- Proximity sensors
- Accelerometers
- ADC measurements
- Pulse counting
- Use Sensor Controller Studio for configuration

#### **Data Sheet – Key Features**

- 2 KB SRAM (code + data)
- 8.2 uA/MHz

#### Example: 1 Hz ADC sampling: 0.85 uA

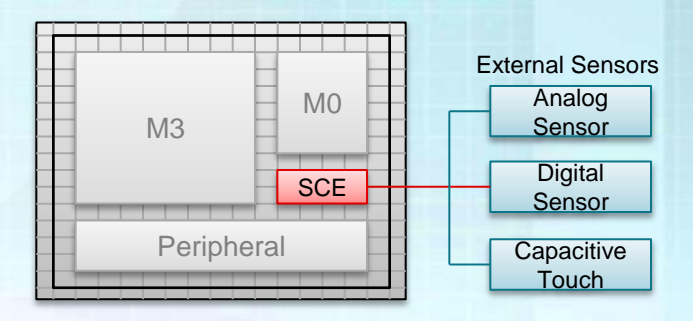

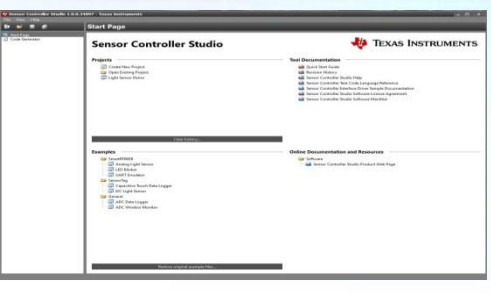

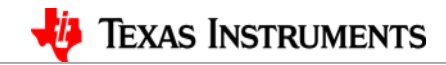

# **Power Consumption**

### **Low average power consumption**

- 1. When in Standby (with RTC and RAM retention)
- 2. When processing with MCU
- 3. When radio is in Receive or Transmit
- 4. When peripheral is polled for data

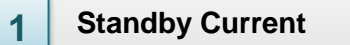

- **0.6 µA** Standby with RTC and full retention
- Less than **0.2 µA** in Shutdown

#### • **ARM Cortex M3 2**

- Fast processing using **2.5 mA** @ 48MHz
- Less time used for stack and application processing and BLE connection events

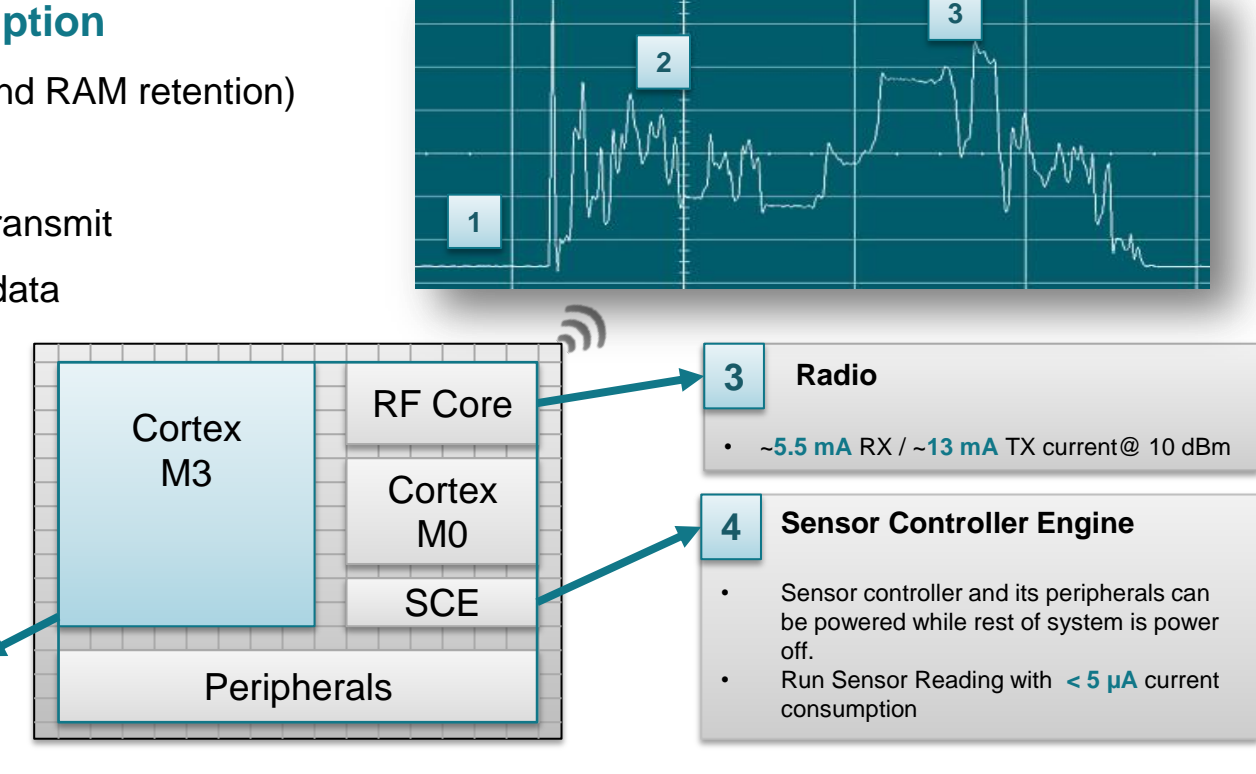

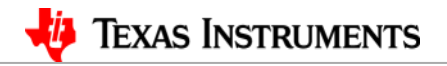

# **ADC Reading: SCE vs CM3**

- Current profile, ADC sampling 4 samples / second
	- Sensor Controller vs Waking up the full system

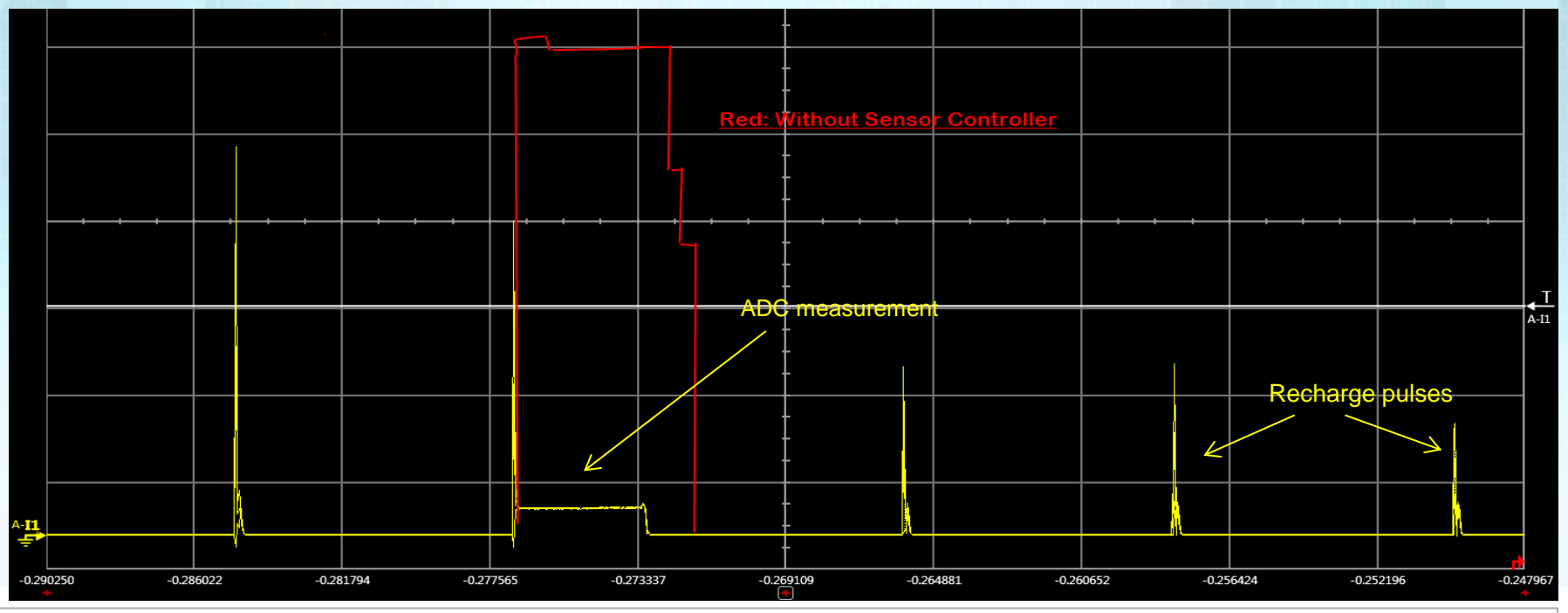

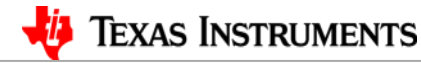

### **CC1310/50, Software & Tools Overview**

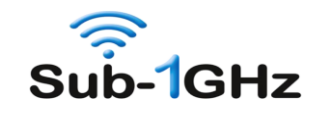

#### • **CC13xx TIRTOS SimpleLink SDK**

- Starting point examples showing how to use radio, pin, LCD, UART
- RF examples for peer-to-peer type of applications, great tools integr.
- Provided in the TI-RTOS SimpleLink bundle, <http://www.ti.com/tool/TI-RTOS>
- **TI-MAC 2.0 SDK**
	- Sub-1 GHz (IEEE 802.15.4g, ETSI & FCC, including FHSS)
		- Star network applications

### • **Contiki OS**

- Open Source IP/6LoWPAN IEEE 802.15.4g mesh stack
- CC1310, CC2630, CC2650, and CC2538 supported, CC1350 (1Q16)
- Available at Github:<https://github.com/contiki-os/contiki>

### • **Software Tools**

- SmartRF Studio
- SmartRF Flash Programmer 2.0
- Sensor Controller Studio
- CCS and IAR Embedded Workbench

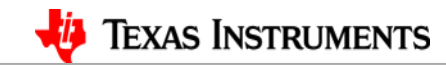

### **CC1310/50, Software & Tools Overview**

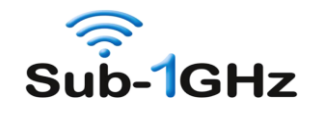

#### • **CC13xx TIRTOS SimpleLink SDK**

- Starting point examples showing how to use radio, pin, LCD, UART
- RF examples for peer-to-peer type of applications, great tools integr.
- Provided in the TI-RTOS SimpleLink bundle,

#### <http://www.ti.com/tool/TI-RTOS>

#### • **TI-MAC 2.0 SDK**

- Sub-1 GHz (IEEE 802.15.4g, ETSI & FCC, including FHSS)
	- Star network applications

#### • **Contiki OS**

- Open Source IP/6LoWPAN IEEE 802.15.4g mesh stack
- CC1310, CC2630, CC2650, and CC2538 supported, CC1350 (1Q16)
- Available at Github:<https://github.com/contiki-os/contiki>

#### • **Software Tools**

- SmartRF Studio
- SmartRF Flash Programmer 2.0
- Sensor Controller Studio
- CCS and IAR Embedded Workbench

This Training Session will focus on the CC13xx SDK's developed by TI

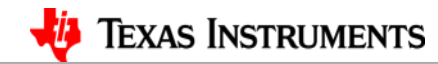

### **What is CC13xx TIRTOS SimpleLink SDK? Proprietary RF Example Tool Box**

#### **Flexible**

- Supports a large range of Phy and modulation settings
	- OOK
	- GFSK
	- High Speed Mode
	- Long Range Mode
	- Narrow Band
- Generate custom Phy settings from SmartRF Studio dirrectly into the examples

*Extreme flexibility*

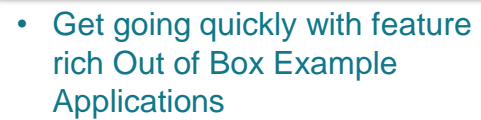

**Easy**

- Fully integrated in to TIRTOS
- Tool Box of examples for building a propreitory RF protocol
- AT Network Processor Example for ultra easy integration with Host MCU/MPU

*Accelerate your time to market*

**Ultra-low power**

- Best-in-class CC1310 platform
	- <6 mA peak current
	- 0.6 uA sleep current (RTC)
	- Autonomous sensor controller
- Integrate Power Manager Driver

*Very long battery life or energy harvesting*

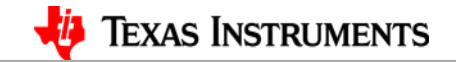

# **TI-RTOS Getting Started Examples**

- Bundled in TI-RTOS Simplelink
	- IAR & CCS support
	- CCS Cloud (dev.ti.com)
- Platforms supported: SRF06EB/CC1310EM, CC1310 LaunchPad
- RF examples in TI-RTOS SimpleLink bundle:
	- Packet RX
	- Packet TX
	- Carrier Wave (mod, unmod)
	- Wake On Radio
	- ETSI compliant Listen Before Talk
	- PER test supporting IEEE802.15.g FSK, LRM, OOK, HS
	- EasyLink RX
	- EasyLink TX
	- EasyLink Network Processor
	- Wireless Sensor Network, based on EasyLink,
		- Node + Concentrator

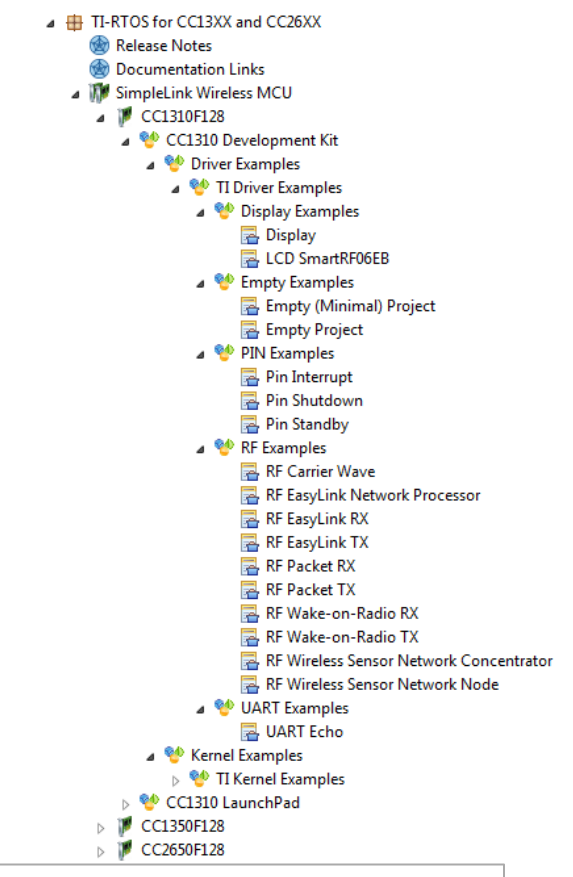

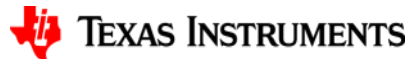

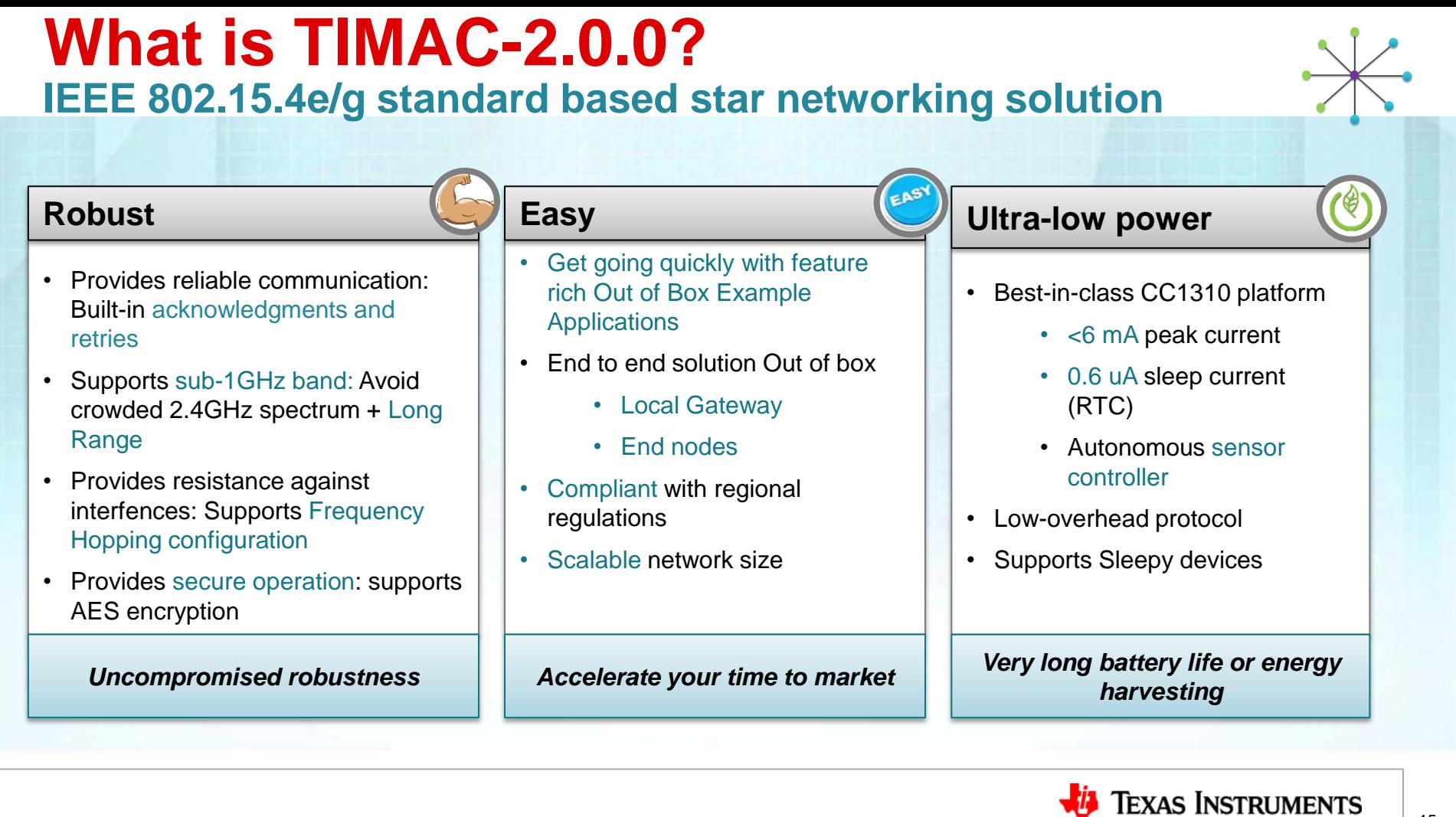

# **Choosing the right SDK**

- The Following customers should find the TI RTOS SimpleLink SDK a better match to there needs:
	- Customers that already have a good knowledge or RF and their own proprietary protocols
	- Customers wanting low level access to the RF commands
	- Customer that want to support Phy configurations such as GFSK, On Off keying, long range and High Speed mode
	- Customers that need to control over Phy settings such as BW and Bit Rate.
- The following customers should find TI MAC 2 SDK a better match to there needs :
	- Customers with little knowledge of RF, who need a networking solution
	- Customers who needs to deploy networks scalable in size
	- Customers wanting to support the 802.15.4g standard.
	- Customers that want to bridge IP to RF using a Linux based Gateway.

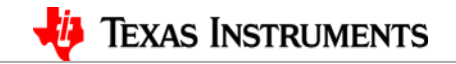

# **Backup Slides**

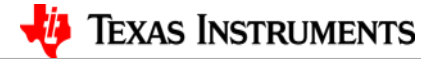

# **CC13xx TIRTOS Simple Link SDK**

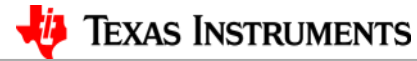

# **TI-RTOS – Proprietary tools example**

#### **SmartRF™ Studio 7**

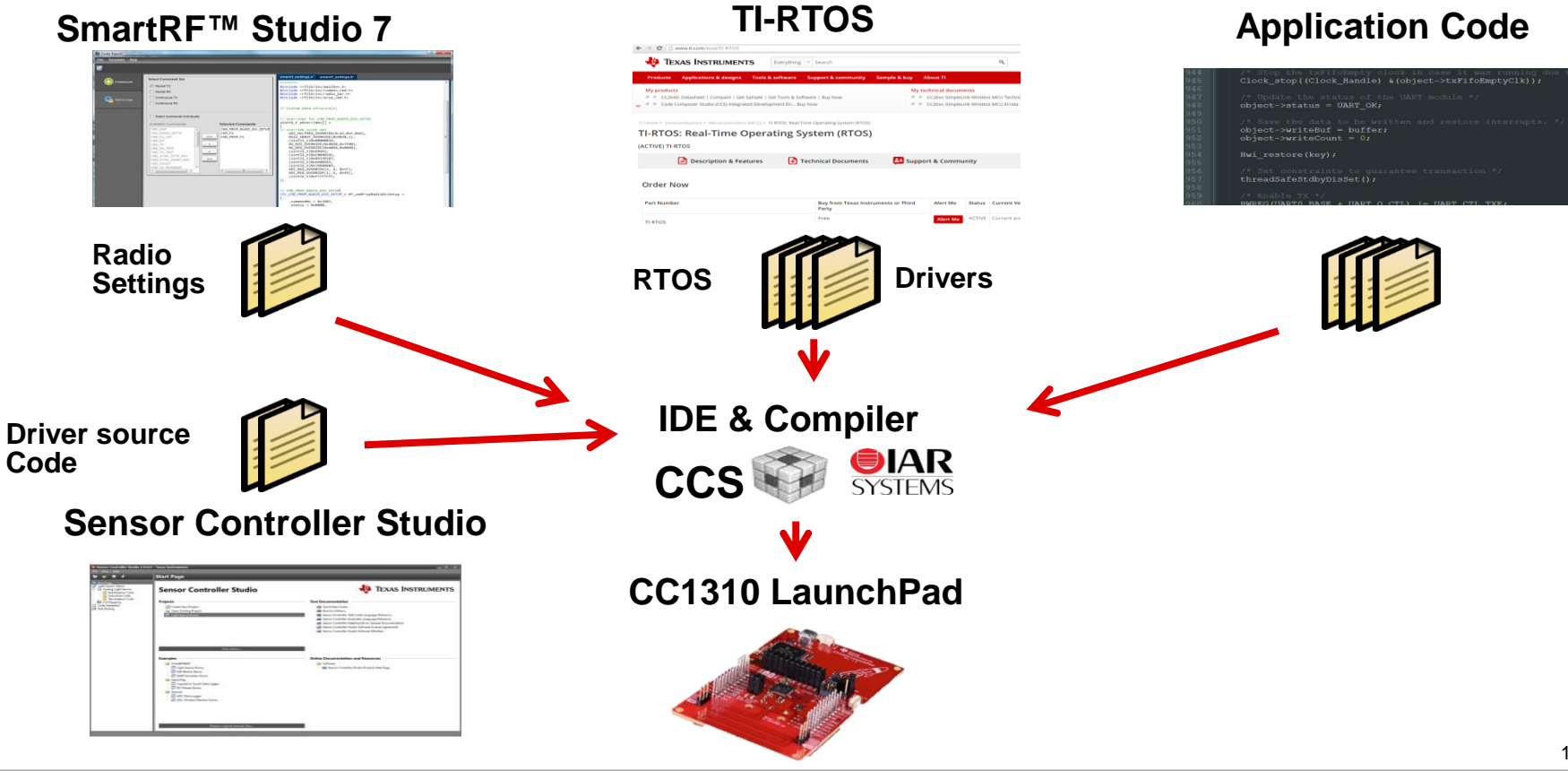

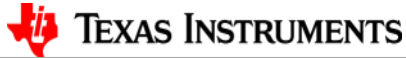

# **TI-RTOS Getting Started Examples**

- Bundled in TI-RTOS Simplelink
	- IAR & CCS support
- Platforms supported: SRF06EB/CC1310EM, CC1310 LaunchPad
- RF examples in TI-RTOS CC13XX and CC26XX bundle:
	- Packet RX
	- Packet TX
	- Carrier Wave (mod, unmod)
	- EasyLink RX
	- EasyLink TX
	- EasyLink Network Processor
	- Wireless Sensor Network, based on EasyLink,
		- Node + Concentrator
	- Wake On Radio
- New in TI-RTOS 2.20.x

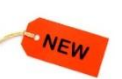

- ETSI compliant LBT
- PER test supporting IEEE802.15.g FSK, LRM, OOK, HS
- CC1350 examples (BLE beacons)

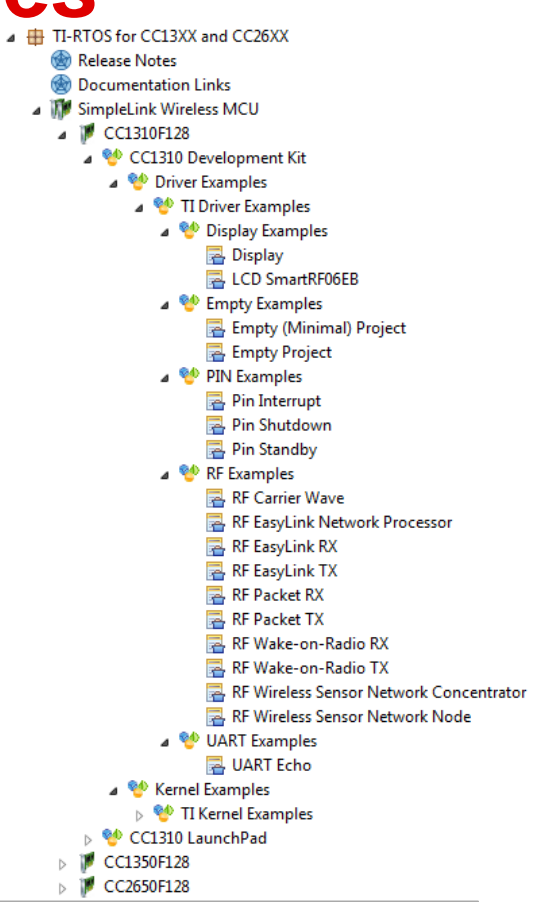

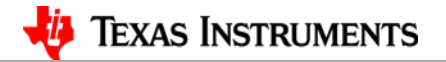

# **EasyLink Abstraction Layer**

- Simple to use abstraction layer, abstract RF complexity **EasyLink\_init() EasyLink\_transmit(), EasyLink\_receive()**
- Distributed in TI-RTOS Simplelink bundle
- Support for different PHY settings
	- IEEE802.15.4g (GFSK 50kbps), Long Range Mode (LRM) 625bps
	- Custom settings exported from SmartRF Studio
- Muli purpose: 1) abs layer example/start 2) building block
- Platforms:
	- **srf06/cc13xx**,
	- cc1310/50 launchpad,
	- cc1350 sensortag
- CCS cloud & TI-RTOS based

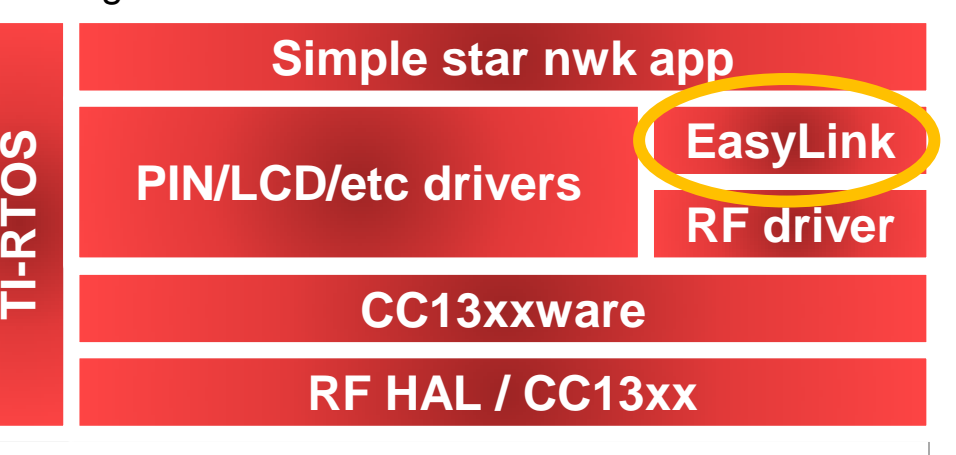

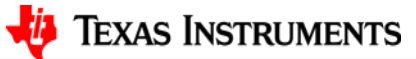

# **EasyLink API and Packet format**

### • EasyLink API:

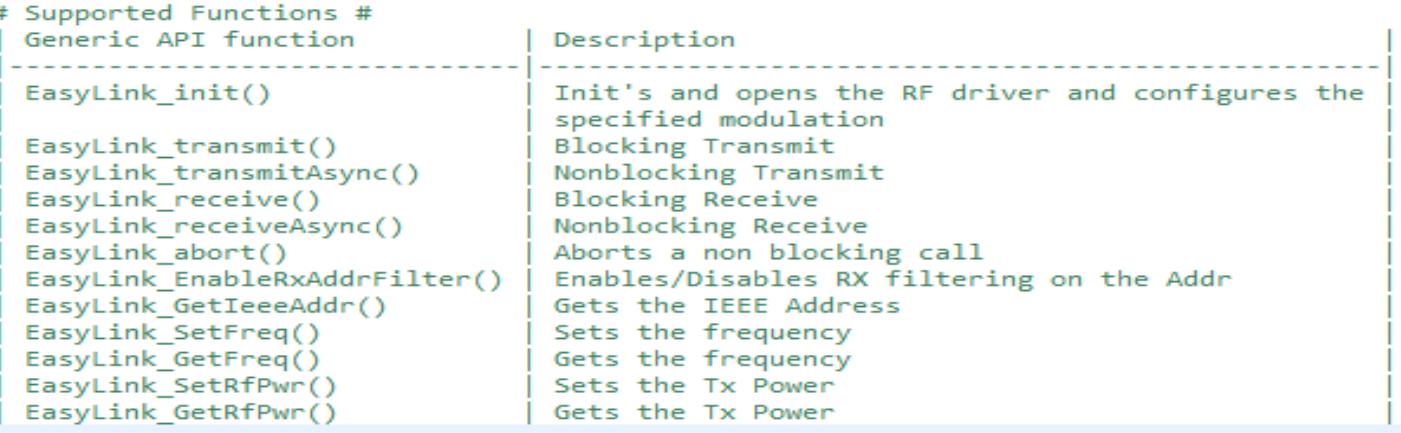

- Frame format
	- The EasyLink implements a basic header for transmitting and receiving data. This header supports addressing for a star or point-to-point network.

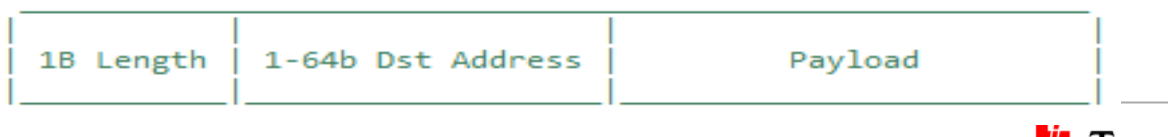

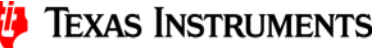

## **EasyLink Network Processor**

- An EasyLink AT Command Network Processor example
- The EasyLink API has been exposed over an AT Command UART Interface such that it can be exercised by Host SW (running on an PC, MPU or MCU) or by a human using a serial terminal emulator.
- The AT Command Interface uses ASCII characters so that a terminal emulator can send the commands, but also uses framing so that SW can format and parse the AT commands.
- AT Frame format

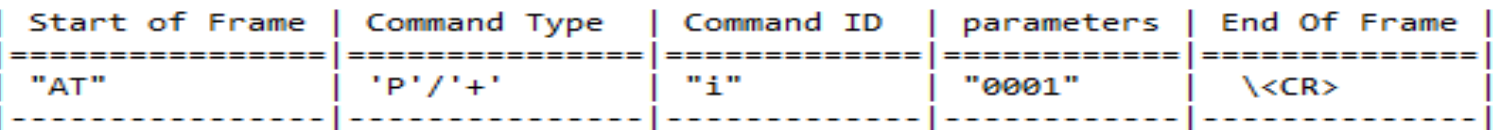

• An example, to initialize the radio for IEEE802.15.4g 50kbps, the command is:

 $'AT+T 0000<sup>cr</sup>$ 

- The EasyLink AT Command Interface uses 2 command types:
	- Pxx: Parameters
	- $-$  +x: Control Commands

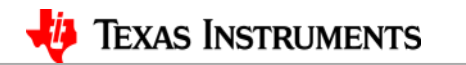

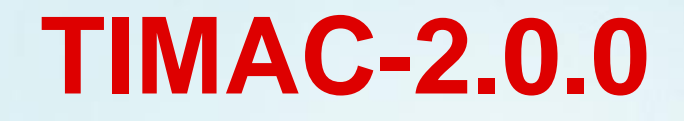

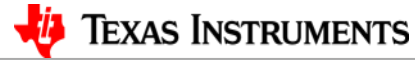

### **TIMAC-2.0.0 Example Applications**

#### **Collector Application**

- Creates a TIMAC Low Power Network by starting the device as a PAN-Coordinator.
- Allows new devices to join the network.
- Configures the joining devices for how often to report the sensor data. For sleepy devices it also configures the sleepy node on how often to poll for data.
- Tracks if the devices are active/inactive in the network. It achieves this by sending the tracking request message in a round robin fashion to the connected devices. A device which responds to the command is marked as active while that does not is marked as inactive.

#### **Sensor Application**

- Joins a TIMAC Network
- Reports sensor data at configured interval
- If sleepy, polls for any buffered data from the PAN-Coordinator at configured interval
- Responds to the tracking request messages
- Can be battery powered

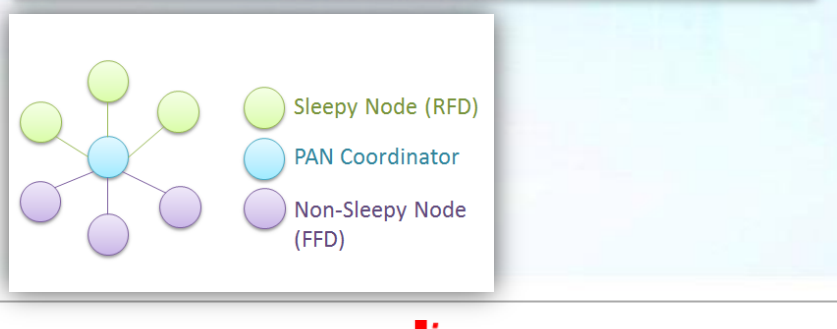

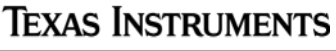

### **TIMAC-2.0.0**

### **Uncompromised robustness**

### **Designed for range & resilience**

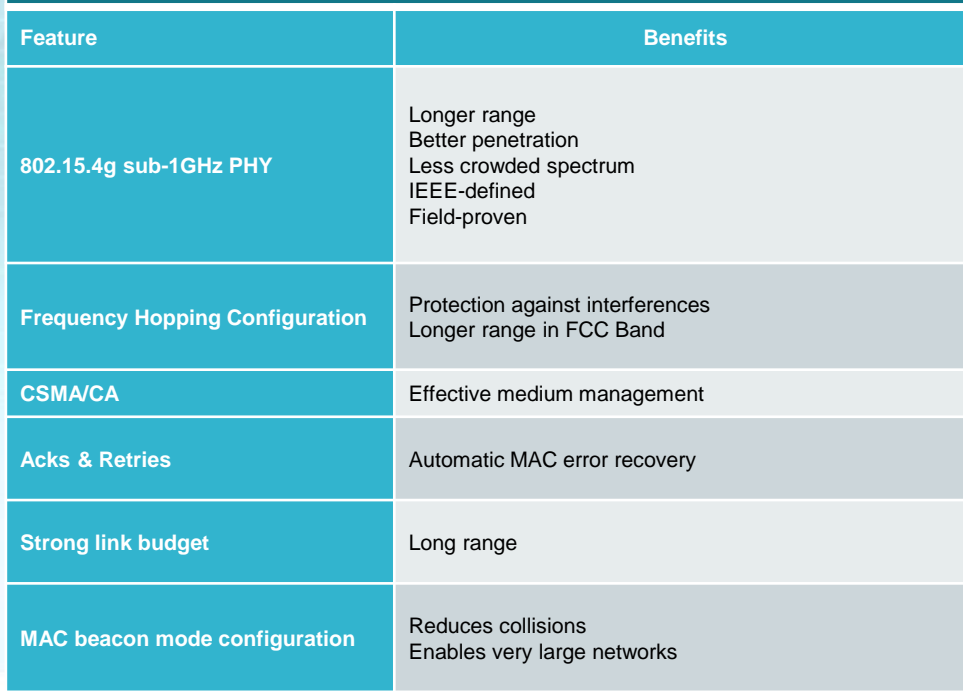

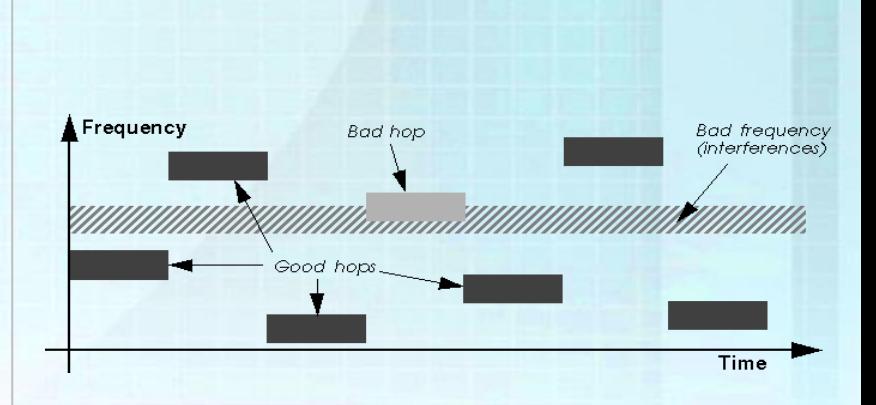

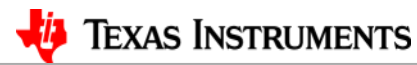

## **TIMAC-2.0.0 Network Configurations**

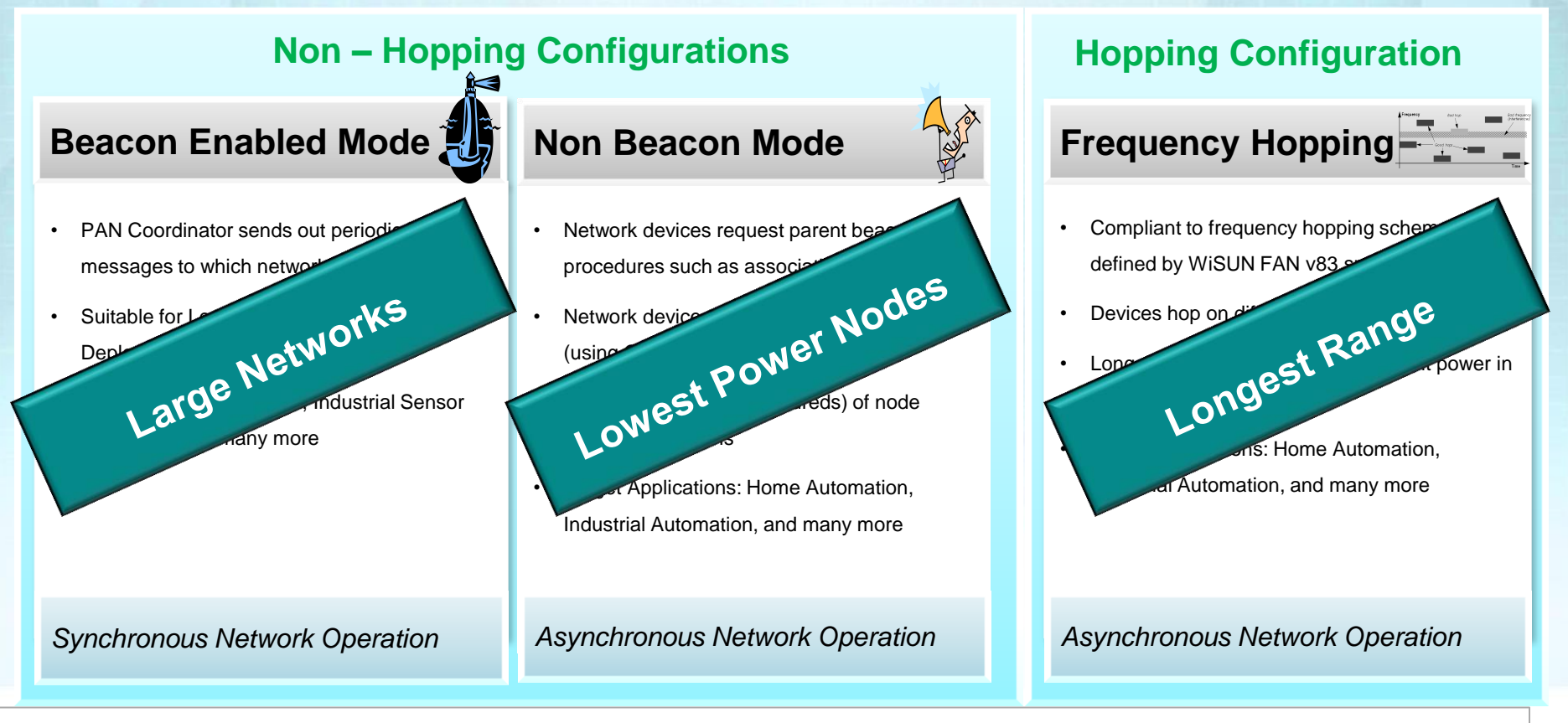

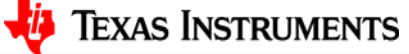

### **Q & A**

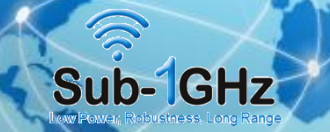

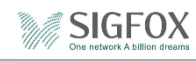

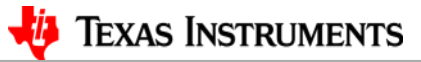